# Using the Flashcard Template

- Copy the presentation to your hard drive.
- There are two sets of templates:
	- Slides #3 & 4 are for identifying terms
	- Slides #5 & 6 are for learning definitions
- Open the slides using *slide sorter* and copy either set of slides for each term/definition you are going to construct.
- Go to each slide and substitute the text with the proper terms or definitions.
- Delete this slide (slide #1) after you are done.
- Save the file.

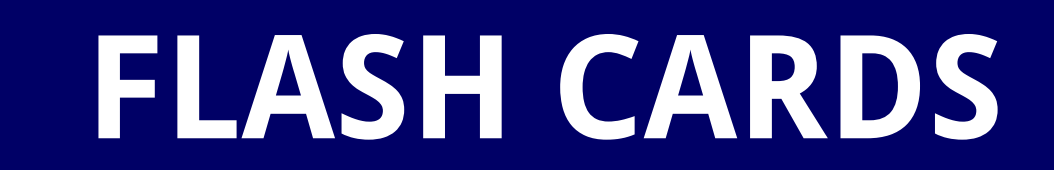

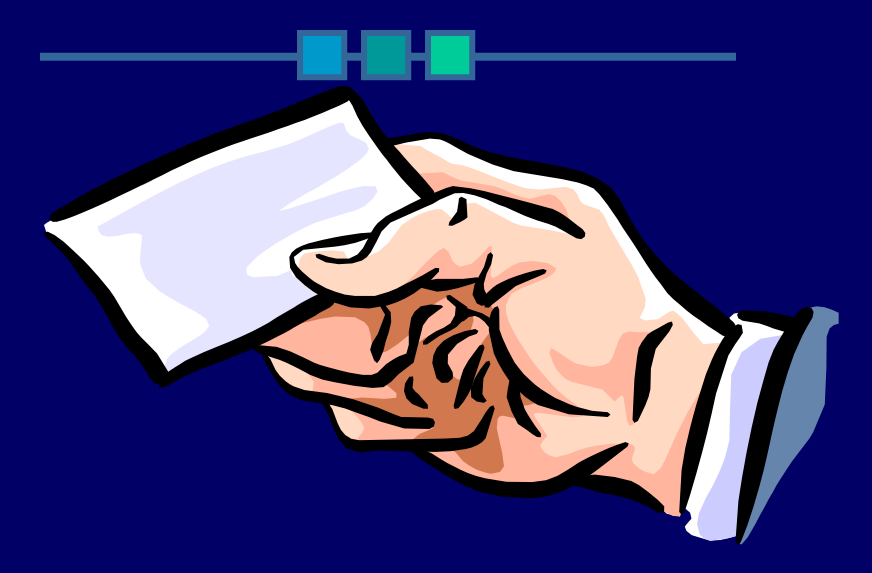

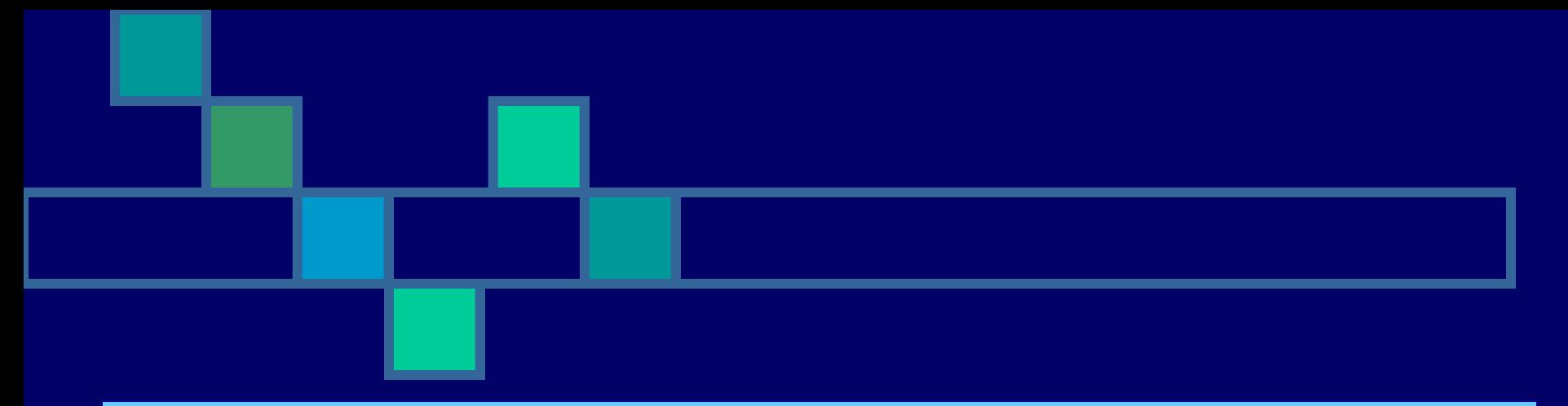

### **Type the definition of the term. Type the definition of the term.**

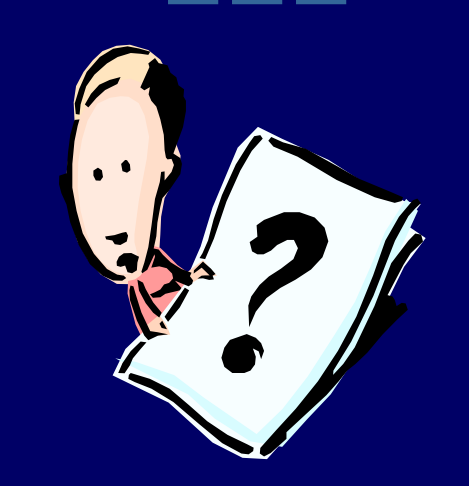

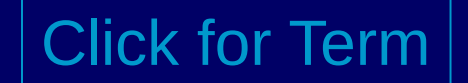

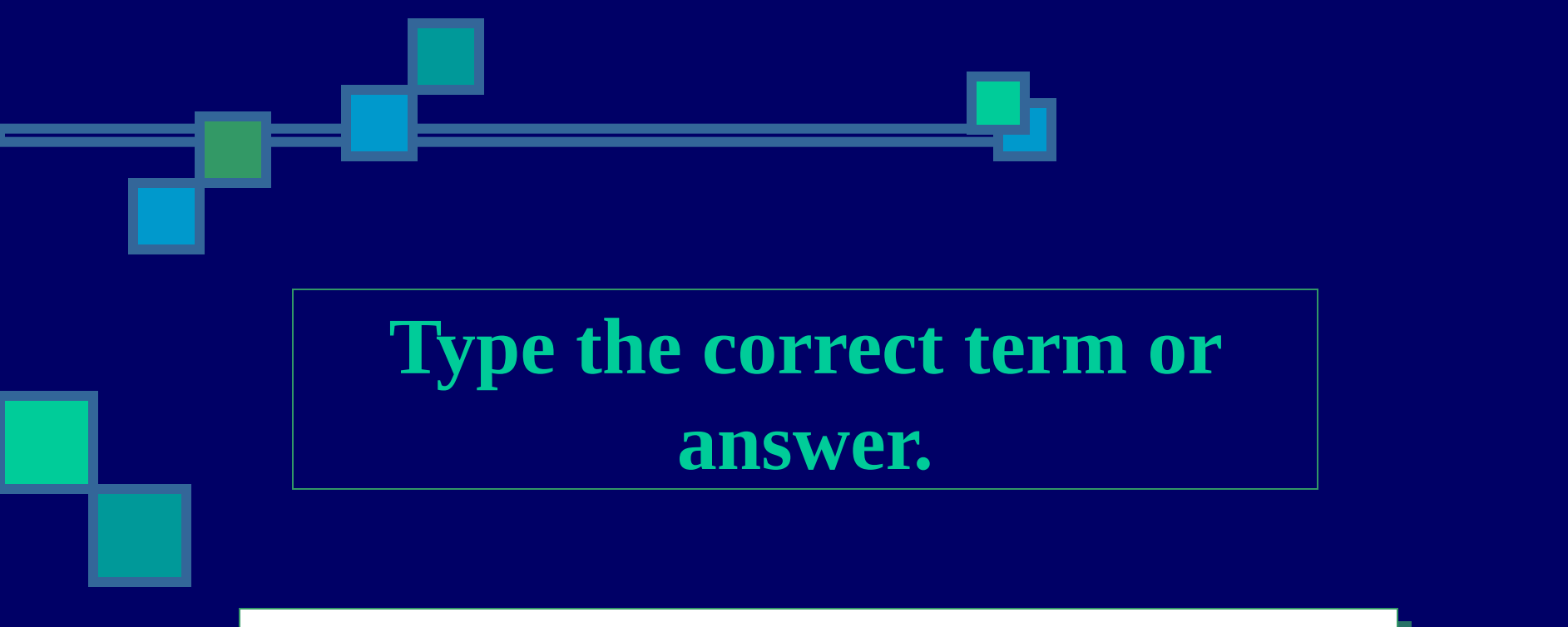

#### **Repeat the same definition you typed in Repeat the same definition you typed in the previous slide. the previous slide.**

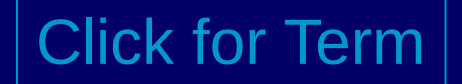

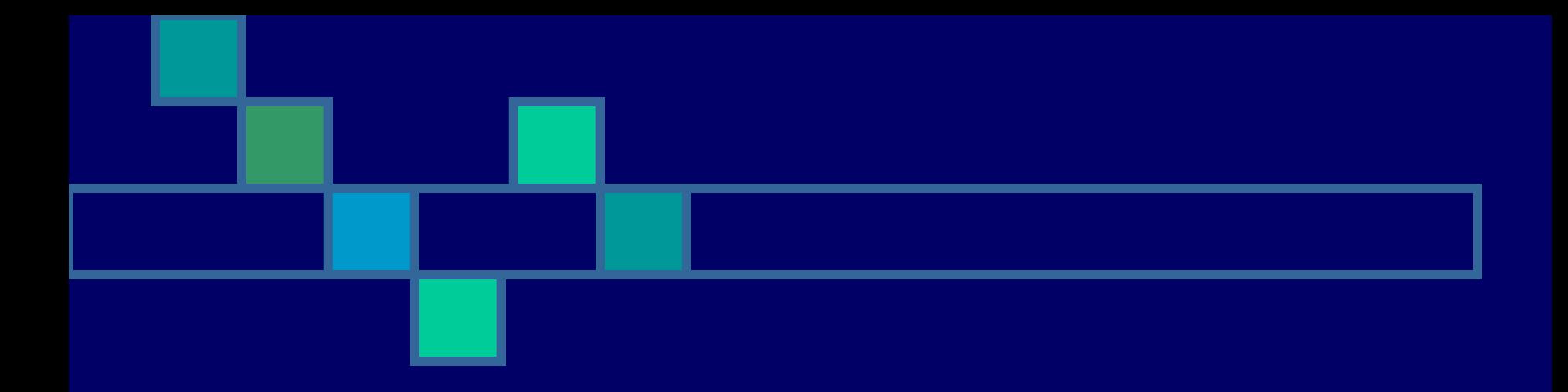

## **Type the term. Type the term.**

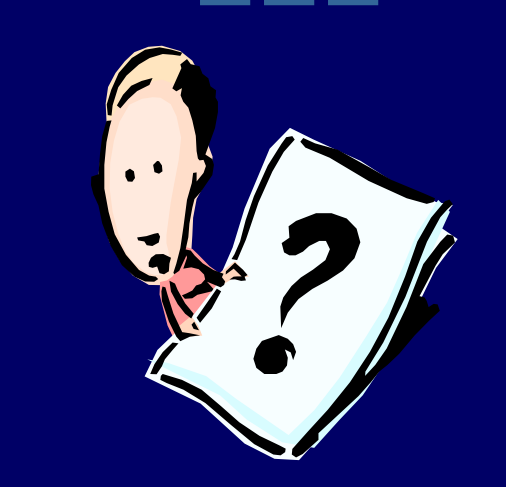

Click for Definition

# **Type the correct definition for the term below.**

#### **Repeat the term from the previous slide. Repeat the term from the previous slide.**

Click for Definition